## 個人電腦硬碟資料抺除步驟

Step 1. 確定抹除的磁碟代號、容量大小

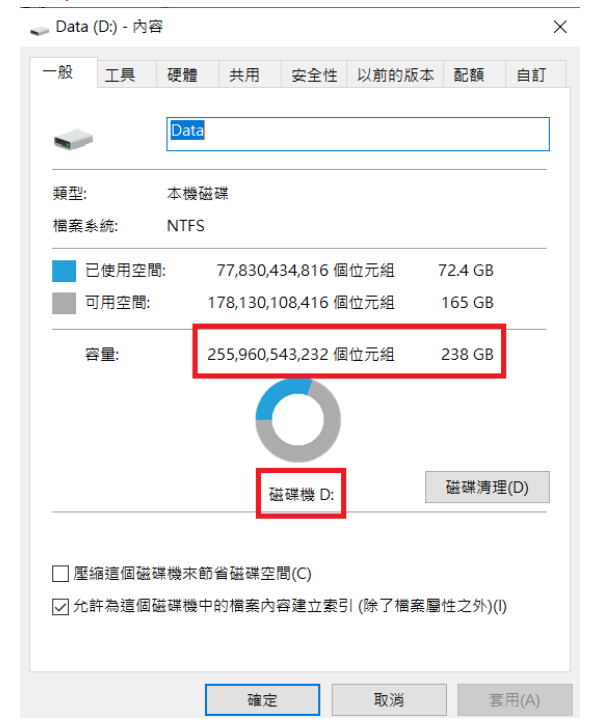

## Step 2.執行「命令提示字元」

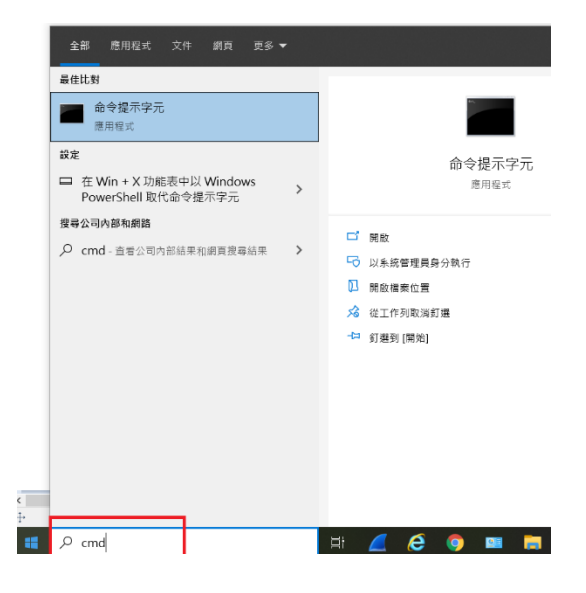

Step 3.快速格式化目標磁碟(ex. Disk D)

■ 命令提示字元

C:\Users\geaa-0a244>format d: /q

- Step 4.製作大檔案,並將此檔案複製到目 地磁碟後,再進行一次格式化。 Step 4.1 製作跟目標磁碟一樣大的大檔案 (可略小,但可能影響抹除的效 果) ■ 選取 命令提示字元 C:\>fsutil\_file\_createnew\_c:\Bigfile.txt\_255960543232 Step 4.2 把大檔案複製到目標磁碟,覆蓋 磁碟。
	- Step 4.3 再次快速格式化目標磁碟

■ 命令提示字元

:\Users\geaa-0a244>format d: /q

備註:

1.磁碟抹除方法十分多樣,具機敏資料的硬 碟請務必遵循以下原則,避免機敏資料被 復原:

【刪除】=>【複寫】=>【刪除】

2.坊間很多免費軟體可以進行磁碟抹除,請 盡量使用原廠釋出的工具或可信任來源的 網站下載,避免電腦被植入惡意程式。